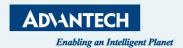

# LoRaWAN Gateway & Node Configuration Guide

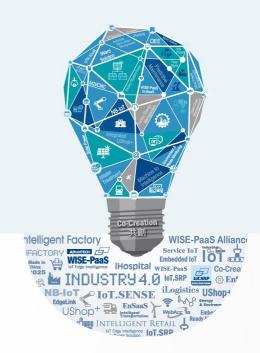

## LRPv2 (BB-WSW) Node Setup Guide

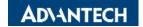

LoRa

#### Before to Start - Download the Tool You Need

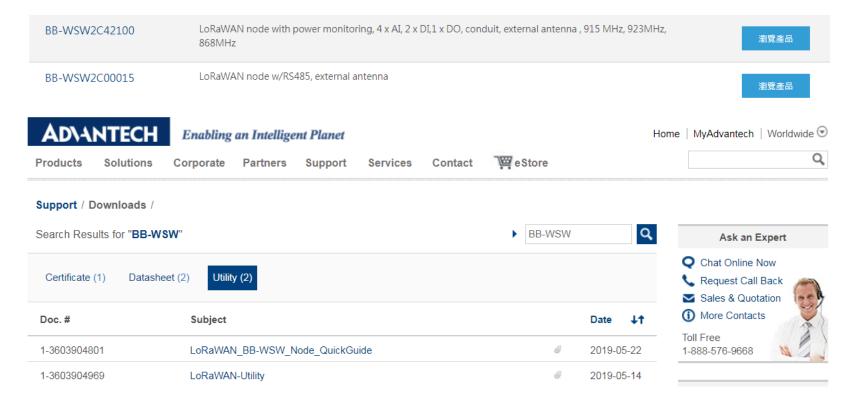

#### **Physical Connection Overview**

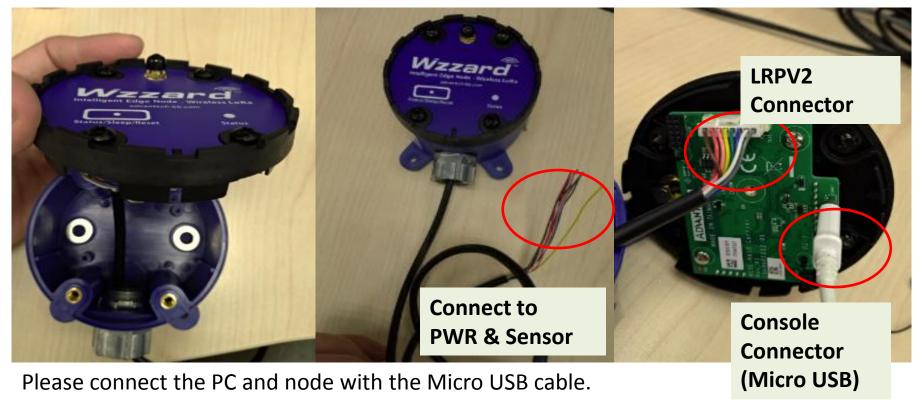

The following address direct you to the USB driver if you need it.

https://www.silabs.com/products/development-tools/software/usb-to-uart-bridge-vcp-drivers

#### Physical Connection for RS485(Modbus RTU) SKU

| Connector  |          |           |             |            |           |            |                |  |
|------------|----------|-----------|-------------|------------|-----------|------------|----------------|--|
| Brown<br>8 | Red<br>7 | Pink<br>6 | Yellow<br>5 | Green<br>4 | Blue<br>3 | White<br>2 | Gray<br>1      |  |
| D-         | D+       | NC        | NC          | NC         | NC        | GND        | PWR<br>9~36VDC |  |

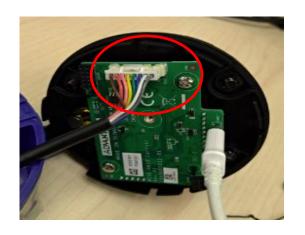

BB-WSW2C00015-1

LoRaWAN node w/RS485, external antenna (915MHz)

BB-WSW2C00015-2

LoRaWAN node w/RS485, external antenna (868MHz)

BB-WSW2C00015-3

LoRaWAN node w/RS485, external antenna (923MHz)

#### Physical Connection for AIDIDO SKU 1/2

| Connector 1 |          |           |             |            |           |            |            |  |  |
|-------------|----------|-----------|-------------|------------|-----------|------------|------------|--|--|
| Brown8      | Red<br>7 | Pink<br>6 | Yellow<br>5 | Green<br>4 | Blue<br>3 | White<br>2 | Gray<br>1  |  |  |
| GND         | AI4      | GND       | Al3         | GND        | AI2       | GND        | Al1        |  |  |
| Connector 2 |          |           |             |            |           |            |            |  |  |
| GND         | DO       | GND       | DI2         | GND        | DI1       | V-         | V+ 9~36VDC |  |  |

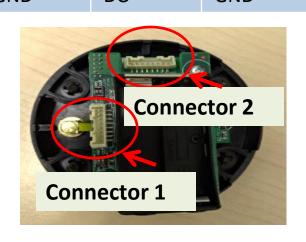

BB-WSW2C42100-1 LoRaWAN node

4 x AI, 2 x DI, 1 x DO, conduit, external antenna (915 MHz)

BB-WSW2C42100-2 LoRaWAN node

4 x AI, 2 x DI, 1 x DO, conduit, external antenna (868 MHz)

BB-WSW2C42100-3 LoRaWAN node

4 x AI, 2 x DI, 1 x DO, conduit, external antenna (923

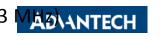

#### Physical Connection for AIDIDO SKU 2/2

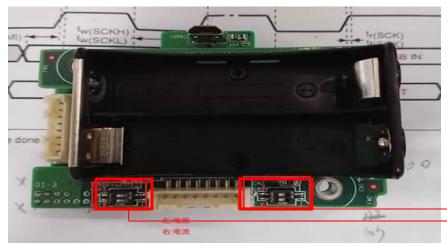

There are 4 DIP switch for switching the mode between current and volt

---switch all DIP to the right(Current)

---switch all DIP to the left (Volt)

BB-WSW2C42100-1 LoRaWAN node

4 x AI, 2 x DI, 1 x DO, conduit, external antenna (915 MHz)

BB-WSW2C42100-2 LoRaWAN node

4 x AI, 2 x DI, 1 x DO, conduit, external antenna (868 MHz)

BB-WSW2C42100-3 LoRaWAN node

4 x AI, 2 x DI, 1 x DO, conduit, external antenna (923 MHz)

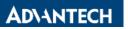

#### LoRaWAN Node Utility 1/5

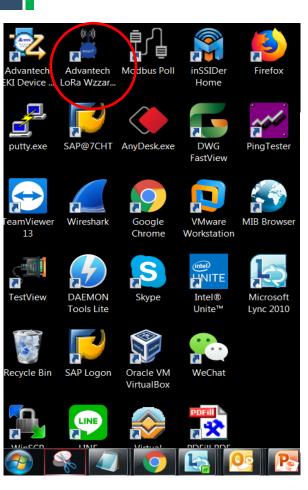

After to connect the computer with the node via the console connector, it's feasible to execute the utility and configure the node.

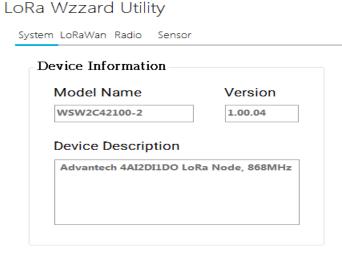

Connect

#### LoRaWAN Node Utility 2/5

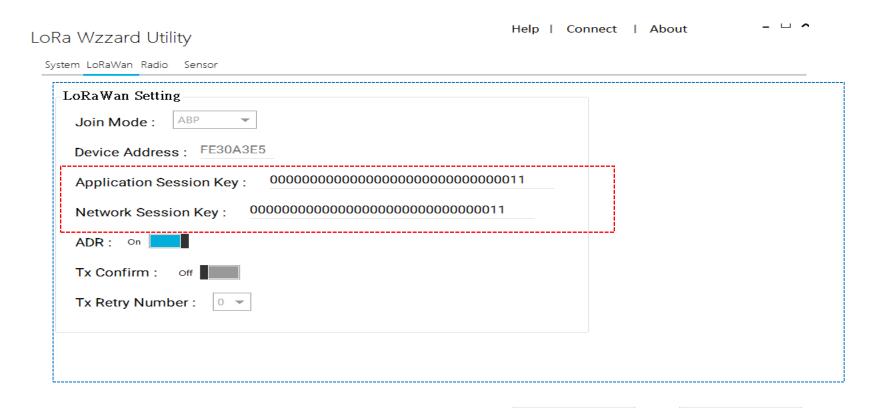

AD\ANTECH

Undo

Update

#### LoRaWAN Node Utility 3/5

#### Radio settings for EU/US SKU

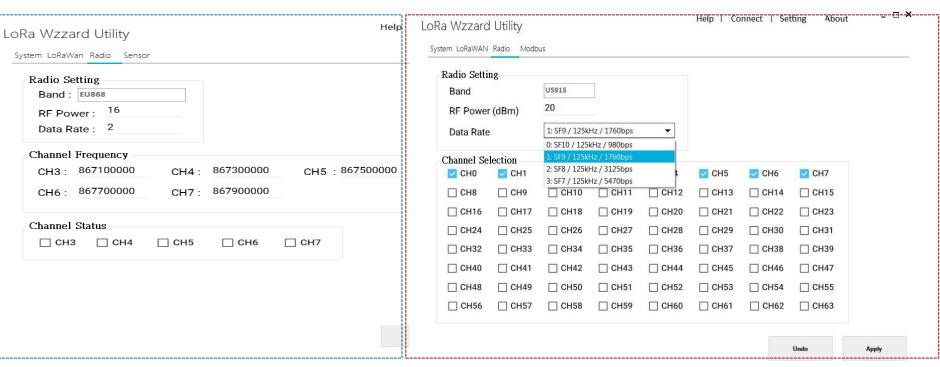

#### LoRaWAN Node Utility 4/5

Under sensor Page, you can configure the sensor node parameter. (AIDIDO SKU)

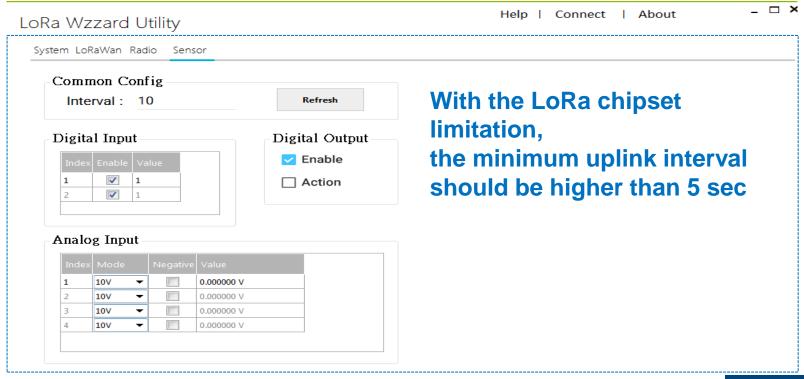

#### LoRaWAN Node Utility 5/5

#### For RS485 (ModbusRTU SKU)

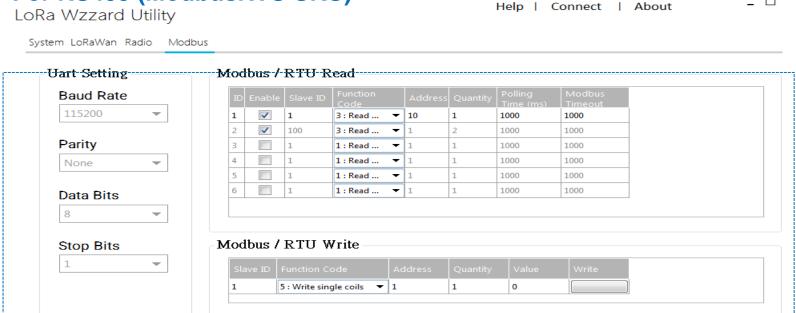

By default setting, it supports 6 read rule.

Each of the rule can read 3 Modbus address(fc:3)

It can read up to 23 address(fc:3) when speeding up the LoRa data rate.

**ADVANTECH** 

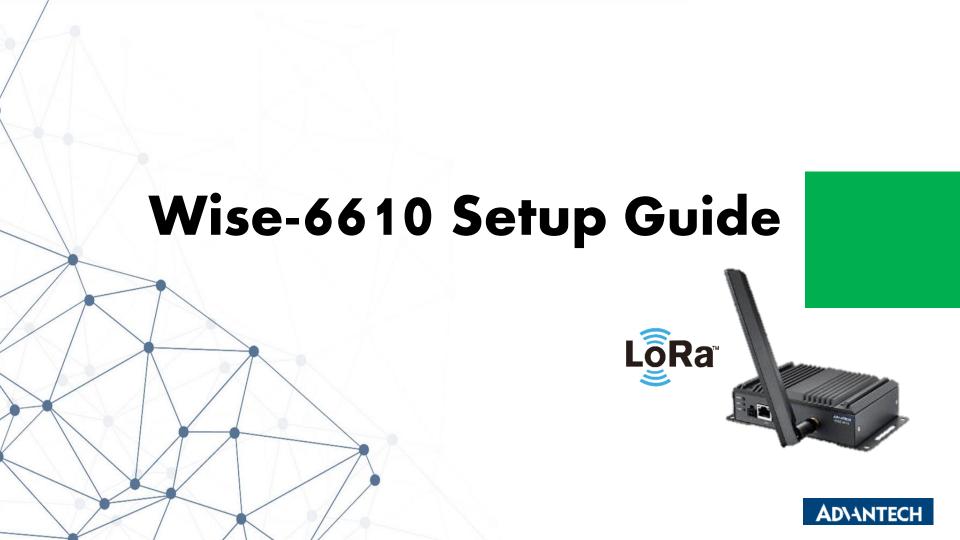

## **GW** Setting

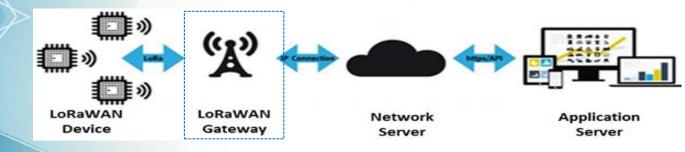

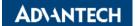

### **Physical Connection Guide – Wise-6610**

| LoRaWAN gateway Pin Definition |        |       |      |  |  |  |  |
|--------------------------------|--------|-------|------|--|--|--|--|
| Red                            | Yellow | Black | Grey |  |  |  |  |
| PWR+<br>9~36VDC                | DI     | GND   | DO   |  |  |  |  |

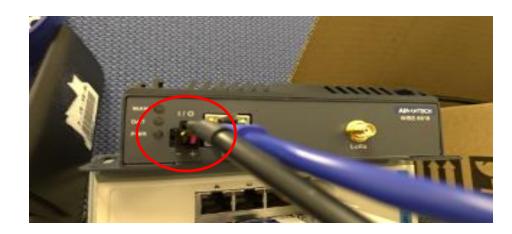

#### Wise-6610 Overview 1) UM Access

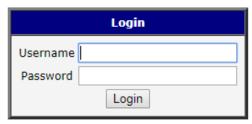

**GUI** 

Default IP is 192.168.1.1

ID/PW: root/root

Menu > Customization > User Module > LoRaWAN GW

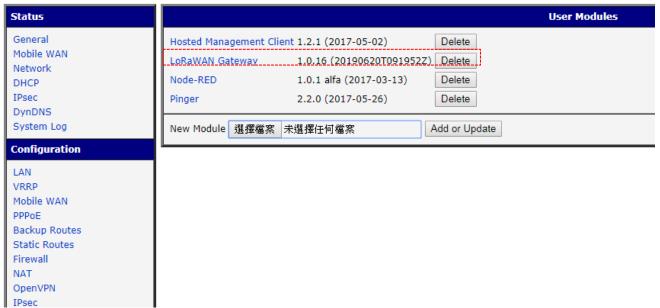

#### Wise-6610 Overview 2) RF Setting

Channel 03 On ▼

Channel 07 On ▼

Channel Std On ▼

Quick Setup

On ▼

On ▼

On ▼

Channel 04

Channel 05

Channel 06

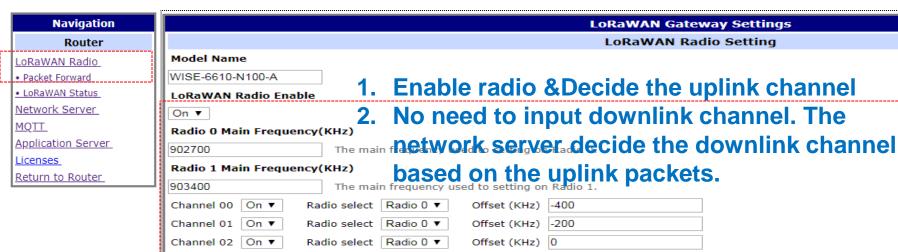

Radio select Radio 0 ▼

Radio select Radio 1 ▼

Radio select Radio 1 ▼

Radio select Radio 1 ▼

Radio select Radio 1 ▼

Radio select Radio 0 ▼

Ouick setting LoRaWAN Radio.

3. Feasible to press Quick Setup to choose the channel

SF 8 ▼

Offset (KHz) 200

Offset (KHz) -100

Offset (KHz) 100

-300

500Khz ▼

Offset (KHz)

Offset (KHz)

Bandwidth

7 AD

Offset (KHz) 300

#### Wise-6610 Overview 3) RF Setting

## Navigation Router LoRaWAN Radio Packet Forward LoRaWAN Status Network Server MQTT Application Server Licenses Return to Router

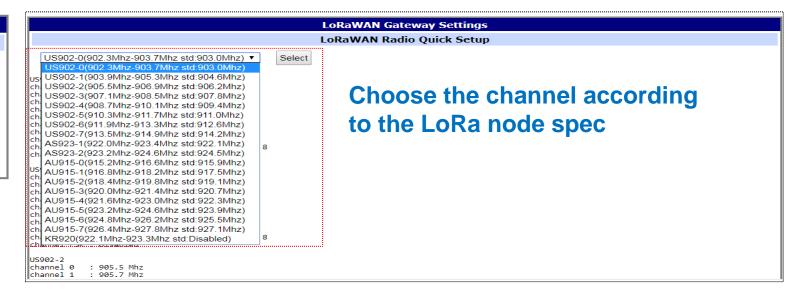

#### Wise-6610 Overview 4) Network Server Setting

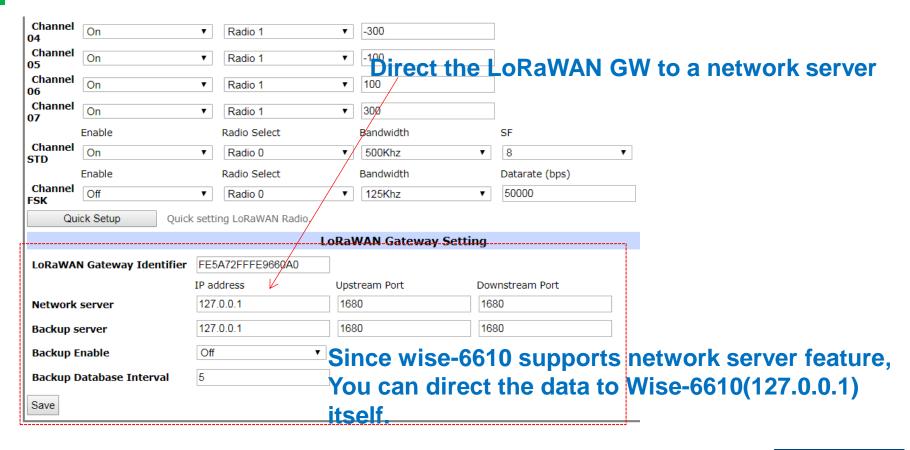

#### Wise-6610 Overview 5) GW MQTT Setting

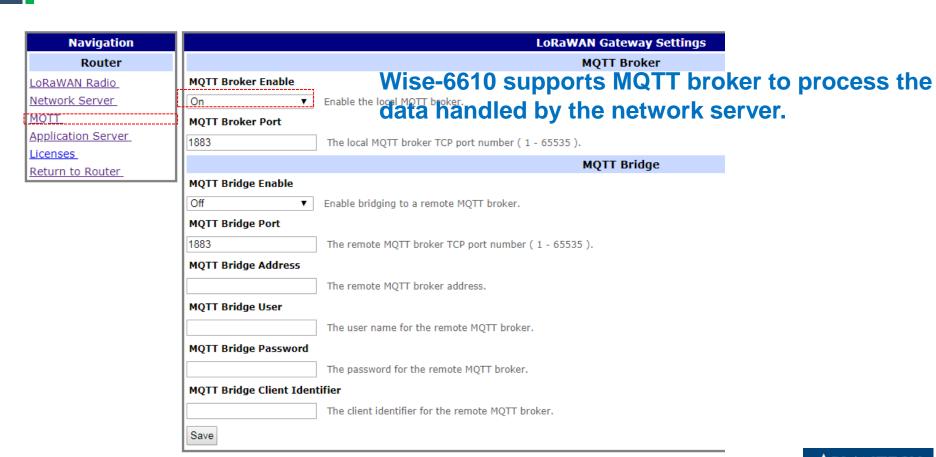

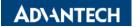

#### Wise-6610 Overview 6) Status Checking

| Navigation                     |                                 |                                                                                                    | LOK     | aWAN Gateway Settings                |                                        |  |  |  |  |
|--------------------------------|---------------------------------|----------------------------------------------------------------------------------------------------|---------|--------------------------------------|----------------------------------------|--|--|--|--|
| Router                         |                                 |                                                                                                    |         | Basic Status                         |                                        |  |  |  |  |
| DRAWAN Radio<br>Packet Forward | Total Up Stream                 | -                                                                                                    |         |                                      |                                        |  |  |  |  |
| LoRaWAN Status                 | CRC OK packet<br>CRC Bad packet | : 9<br>: 705                                                                                                    |         |                                      |                                        |  |  |  |  |
|                                | NO CRC packet                   | : 0                                                                                                    |         |                                      |                                        |  |  |  |  |
| etwork Server                  | Channel Status                  |                                                                                                    |         |                                      |                                        |  |  |  |  |
| <u>QTT</u>                     | Channel                         | Radio Index                                                                                                    | Enabled | Frequency(Hz)                        | Received(Bytes)                        |  |  |  |  |
| <u>pplication Server</u>       | 0                               | 0                                                                                                    | Enabled | 902300000                            | 21                                     |  |  |  |  |
| <u>censes</u>                  | 1                               | 0                                                                                                    | Enabled | 902500000                            | 84                                     |  |  |  |  |
| eturn to Router_               | 2                               | 0                                                                                                    | Enabled | 902700000                            | 21                                     |  |  |  |  |
|                                | 3                               | 0                                                                                                    | Enabled | 902900000                            | 0                                      |  |  |  |  |
|                                | 4                               | 1                                                                                                    | Enabled | 903100000                            | 42                                     |  |  |  |  |
|                                | 5                               | 1                                                                                                    | Enabled | 903300000                            | 17                                     |  |  |  |  |
|                                | 6                               | 1                                                                                                    | Enabled | 903500000                            | 0                                      |  |  |  |  |
|                                | 7                               | 1                                                                                                    | Enabled | 903700000                            | 0                                      |  |  |  |  |
|                                | std                             | <del>0</del>                                                                                                    | Enabled | 903000000                            |                                        |  |  |  |  |
|                                |                                 |                                                                                                    |         | Last Up Stream                       |                                        |  |  |  |  |
|                                | index Data                      |                                                                                                    |         |                                      |                                        |  |  |  |  |
|                                |                                 | {"rxpk":[{"tmst":3066556676,"time":"2018-07-<br>10T11:30:00.609891Z","chan":1,"rfch":0,"freq":902.500000,"stat":1,"modu":"LORA","datr":"SF10BW125","codr":"4/5","lsnr":-14.0,"rssi":-109,"size<br>{"rxpk":[{"tmst":3135274452,"time":"2018-07-<br>10T11:31:09.332687Z","chan":1,"rfch":0,"freq":902.500000,"stat":1,"modu":"LORA","datr":"SF10BW125","codr":"4/5","lsnr":-12.5,"rssi":-107,"size |         |                                      |                                        |  |  |  |  |
|                                |                                 |                                                                                                    |         |                                      |                                        |  |  |  |  |
|                                |                                 | "tmst":4189579524,"time":"2018-<br>43.651567Z","chan":4,"rfch":1,"fr                                                                                                    |         | du":"LORA","datr":"SF10BW125","codr" | :"4/5","Isnr":-10.8,"rssi":-112,"size" |  |  |  |  |
|                                |                                 | {"rxpk":[{"tmst":2200128396,"time":"2018-07-<br>10T13:38:44.176042Z","chan":1,"rfch":0,"freq":902.500000,"stat":1,"modu":"LORA","datr":"SF10BW125","codr":"4/5","lsnr":-11.2,"rssi":-107,"size                                                                                                    |         |                                      |                                        |  |  |  |  |

Raw data is received after to enable the LoRaWAN radio, you can check if wireless functions well in this page

#### Wise-6610 Overview 7) Network Server Link

{"rxpk":[{"tmst":4189579524,"time":"2018-07-

{"rxpk":[{"tmst":2200128396,"time":"2018-07-

#### **Navigation** LoraWAN Gateway Settings Basic Status Router Data Record Time : 2018-07-10T16:15:11Z LoRaWAN Radio Total Up Stream : 185 Bytes CRC OK packet Packet Forward CRC Bad packet : 705 NO CRC packet LoRaWAN Status Channel Status Network Server Radio Index MQTT Channel Enabled Frequency(Hz) Received(Bytes) 0 Enabled 902300000 21 Application Server Enabled 902500000 84 Licenses Enabled 902700000 21 Return to Router Enabled 902900000 0 Enabled 903100000 42 Enabled 903300000 17 Enabled 903500000 Enabled 903700000 std Enabled 903000000 Last Up Stream index Data {"rxpk":[{"tmst":3066556676,"time":"2018-07-10T11:30:00.609891Z", "chan":1, "rfch":0, "freq":902.500000, "stat":1, "modu":"LORA", "datr": "SF10BW125", "codr":"4/5", "lsnr":-14.0, "rssi":-109, "size": {"rxpk":[{"tmst":3135274452,"time":"2018-07-10T11:31:09.332687Z","chan":1,"rfch":0,"freq":902.500000,"stat":1,"modu":"LORA","datr":"SF10BW125","codr":"4/5","lsnr":-12.5,"rssi":-107,"size":

After configuring the LoRaWAN setting, please go to LoRaWAN server(network server) to create the data processing rule on Network server

10T11:48:43.651567Z", "chan":4, "rfch":1, "freq":903.100000, "stat":1, "modu":"LORA", "datr": "SF10BW125", "codr":"4/5", "lsnr":-10.8, "rssi":-112, "size":

10T13:38:44.176042Z","chan":1,"rfch":0,"freq":902.500000,"stat":1,"modu":"LORA","datr":"SF10BW125","codr":"4/5","lsnr":-11.2,"rssi":-107,"size":

### **Network Server Setting**

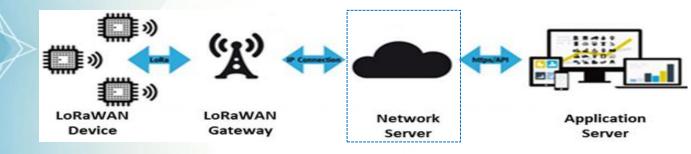

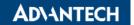

#### **Network Server Configuration – Assign the Gateway**

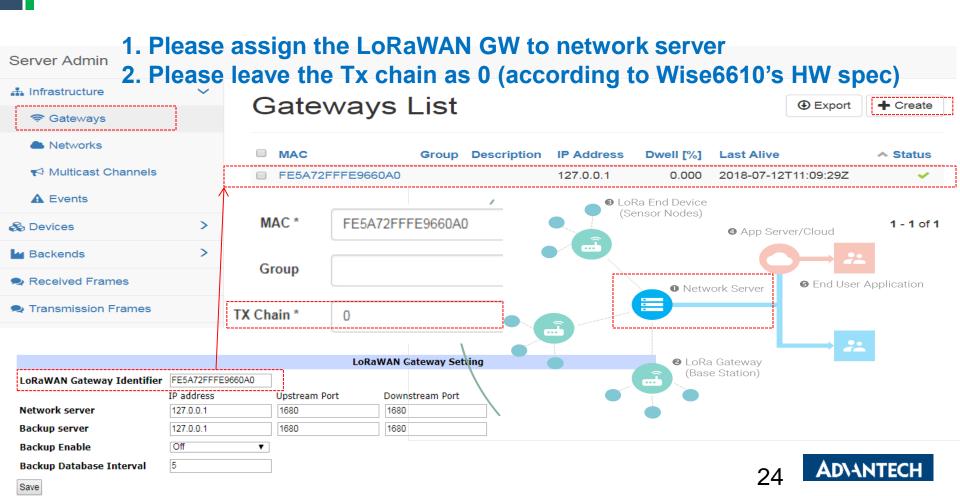

#### **Network Server Configuration – Assign the Network**

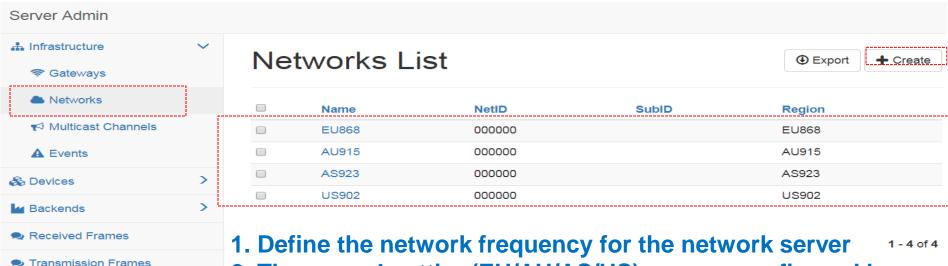

2. There are 4 setting(EU/AU/AS/US) are pre-configured by default. All the parameter are complying with LoRaWAN regulation.

#### **Network Server Configuration – Create the handler**

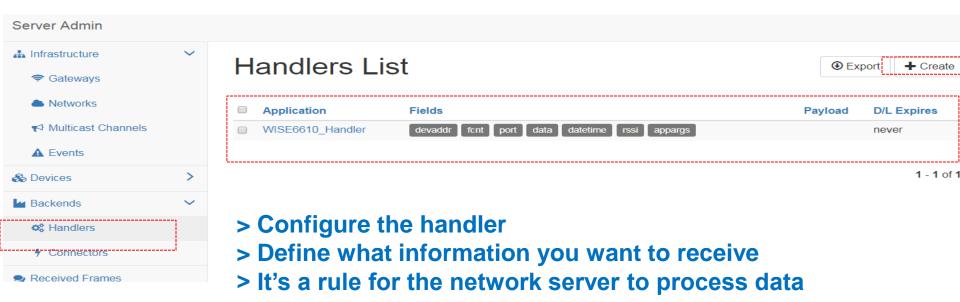

#### **Network Server Configuration – Configure the Handler**

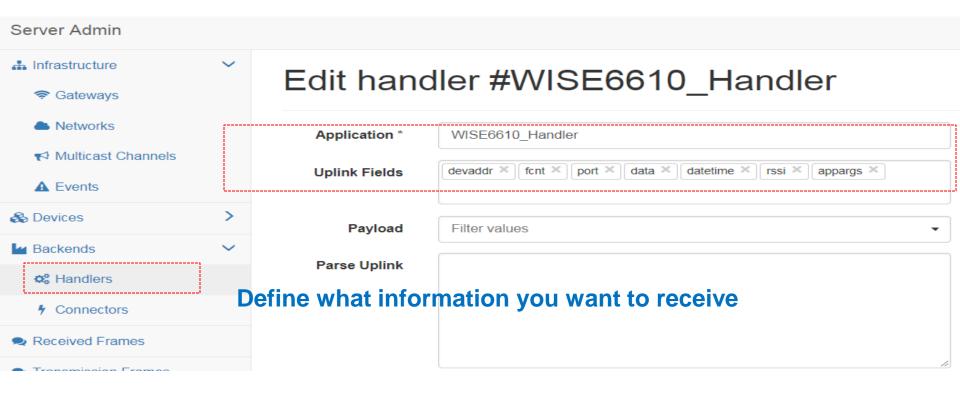

#### **Network Server Configuration – Setup the Data Connector**

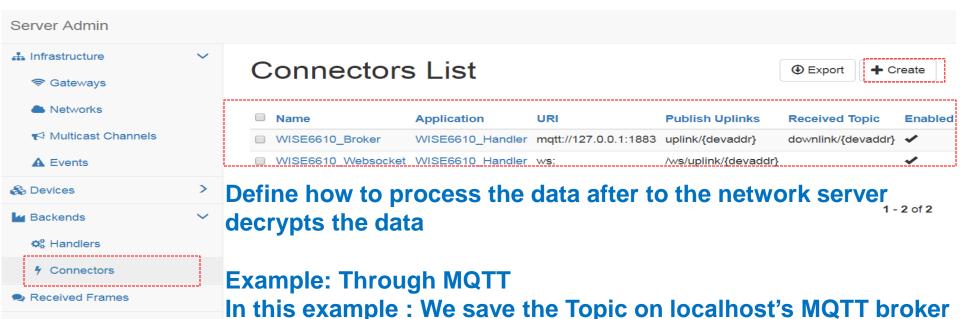

- 1. Publish Uplink(MQTT topic) for Rx
- 2. Receive topic (MQTT topic) for Tx

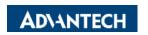

#### **Network Server Configuration – Configure the Connector**

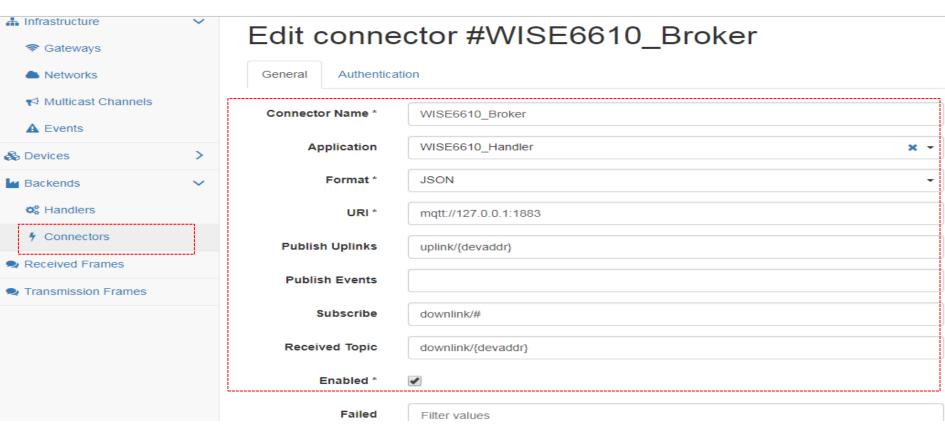

#### **Network Server Configuration – Create Profiles for Nodes**

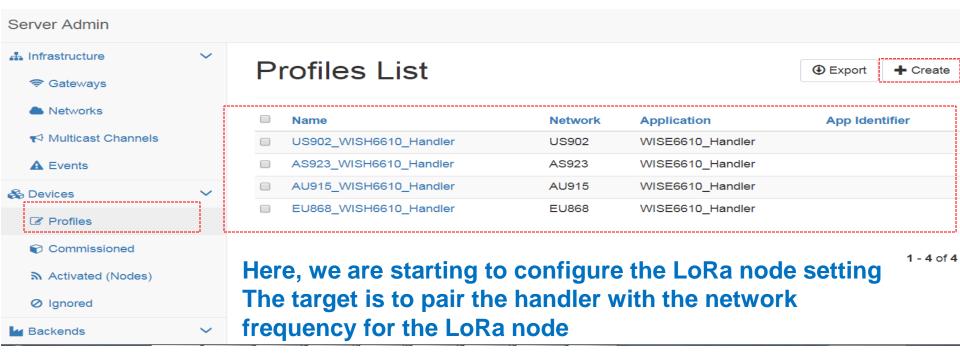

#### **Network Server Configuration – Configure Profiles**

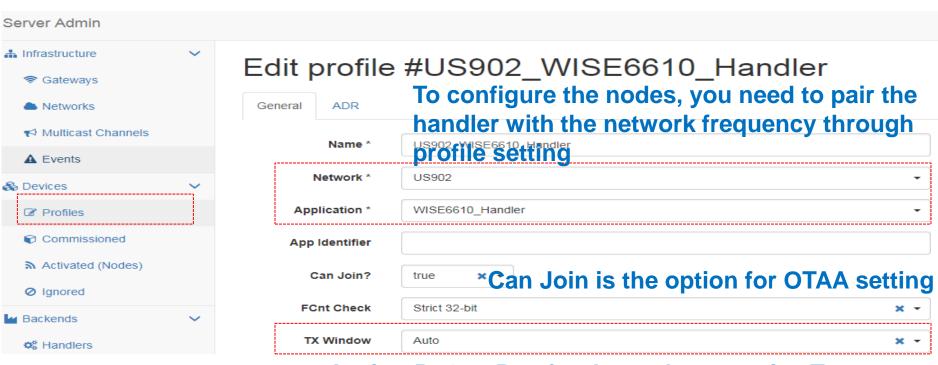

Assign Rx1 or Rx2 for the node to receive Tx Generally, we suggest leave it in AUTO

#### **Network Server Configuration – Create Node's Rule**

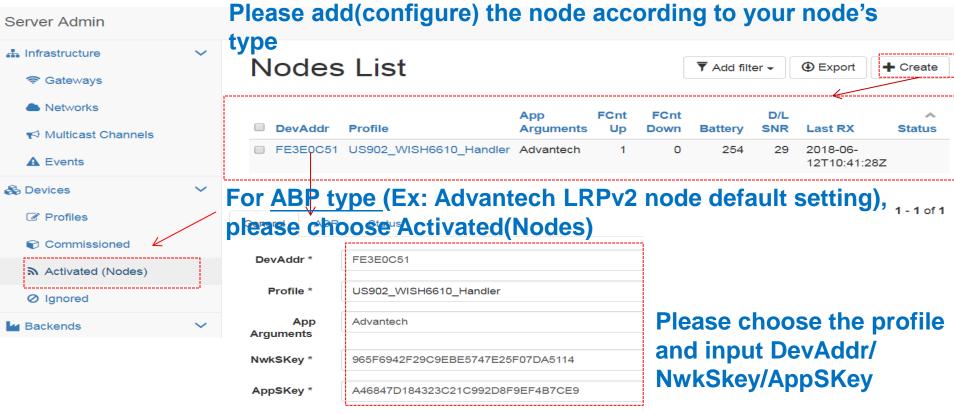

#### **Network Server Configuration – ABP Nodes**

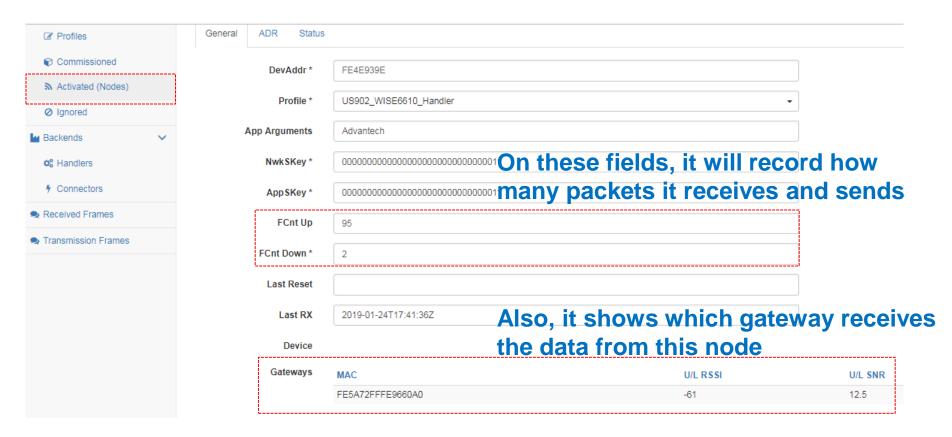

#### **Network Server Configuration – OTAA Nodes**

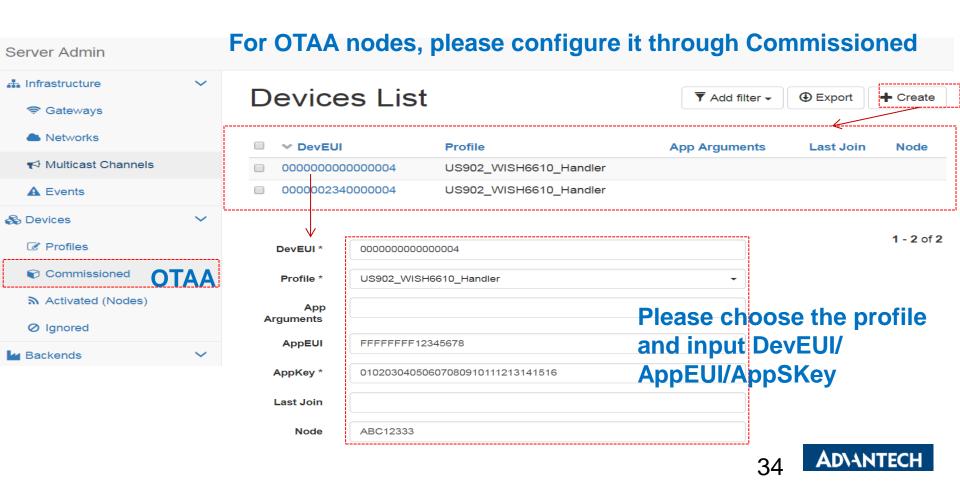

#### **Network Server Configuration – Check Receiving Frames**

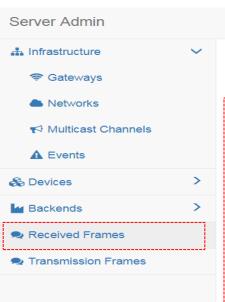

You can verify if the LoRaWAN network server functions well.

Please check it through "receive frame"

Received Frames

| ♣ Received               | Application      | DevAddr  | MAC              | U/L<br>RSSI | U/L<br>SNR | FCnt | Confirm | Port | Data      |
|--------------------------|------------------|----------|------------------|-------------|------------|------|---------|------|-----------|
| 2018-06-<br>12T10:41:28Z | WISE6610_Handler | FE3E0C51 | FE5A72FFFE9660A0 | -61         | 8          | 1    | ×       | 15   | 00112233  |
| 2018-06-<br>07T16:12:04Z | WISE6610_Handler | FE3E0C51 | FE5A72FFFE9660A0 | -71         | 11.5       | 569  | ×       | 5    | 010001620 |
| 2018-06-<br>07T16:12:01Z | WISE6610_Handler | FE3E0C51 | FE5A72FFFE9660A0 | -71         | 10.5       | 568  | ×       | 5    | 010001620 |
| 2018-06-<br>07T16:11:58Z | WISE6610_Handler | FE3E0C51 | FE5A72FFFE9660A0 | -64         | 8.8        | 567  | ×       | 5    | 010001620 |
| 2018-06-<br>07T16:11:55Z | WISE6610_Handler | FE3E0C51 | FE5A72FFFE9660A0 | -66         | 9          | 566  | ×       | 5    | 010001620 |
| 2018-06-                 | WISE6610_Handler | FE3E0C51 | FE5A72FFFE9660A0 | -65         | 8.2        | 565  | ×       | 5    | 010001620 |

#### **Send Tx Frames**

Transmission Frames

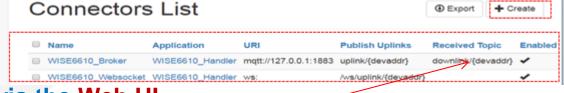

#### send Tx frames to the nodes via the Web UI

send Tx frames to the nodes via MQTT message

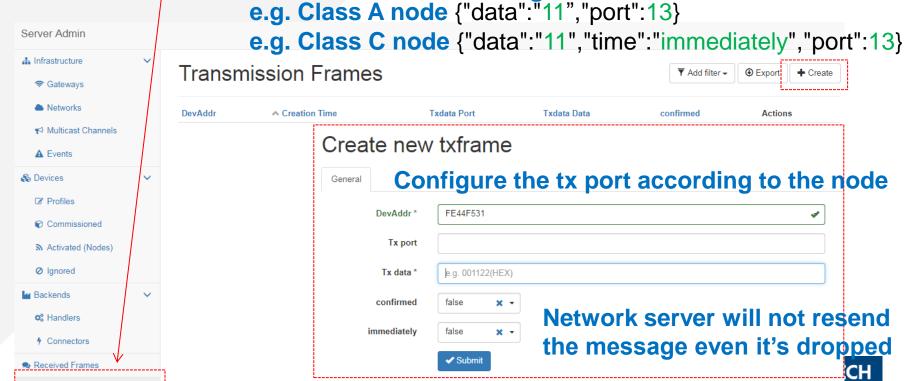

Application Server Setting

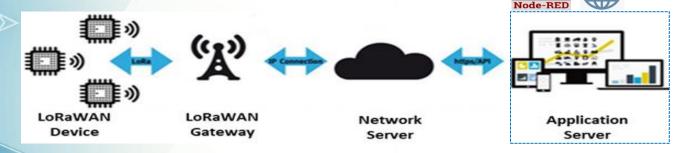

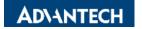

# Node-RED Setting 1/4

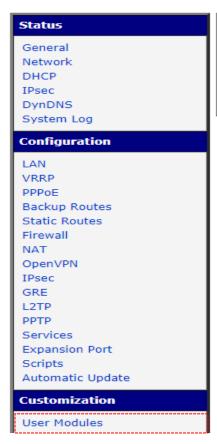

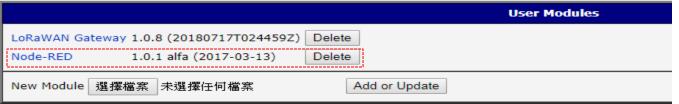

Since the message are already delivered through MQTT, you can use any MQTT software to receive the node data. Or, going to Node-RED to receive the node data

# Node-RED Setting 2/4

#### Node-RED configuration

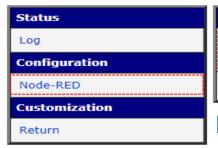

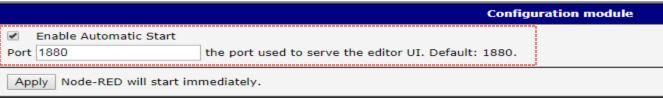

#### **Enable Node-RED on Wise-6610 1880 port**

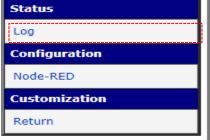

# Node-RED Setting 3/4

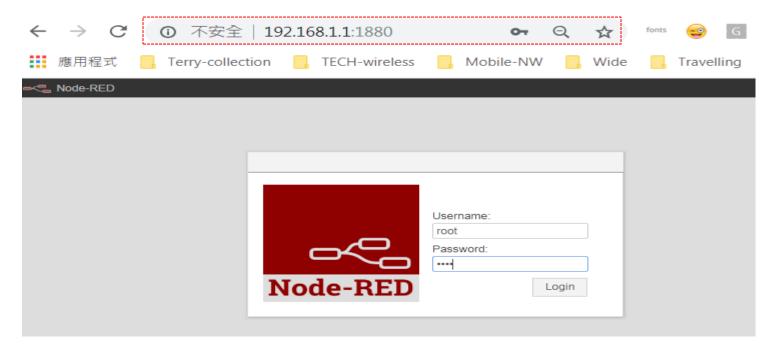

Access http:Wise-6610IP:1880

ID/PW: root/root

# Node-RED Setting 4/4

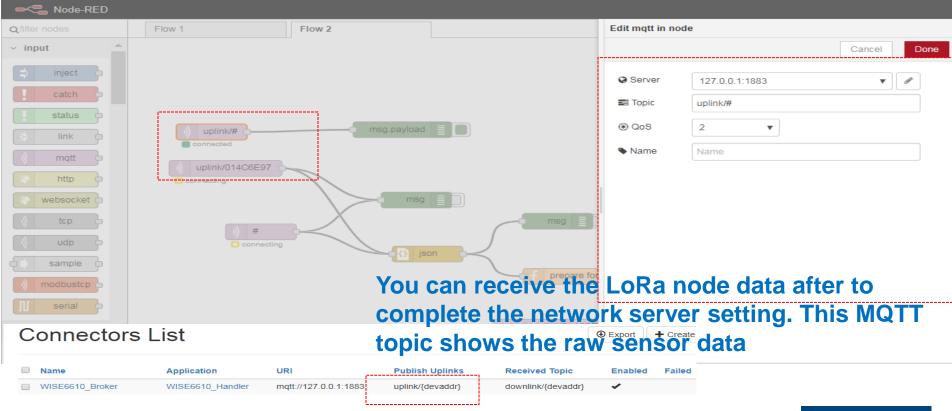

# **Application for Advantech LRPv2 Nodes 1/4**

If you have one more App argument setting, you can receive Advantech sensor data which already be classified.

Please ensure the Application server is enabled and go for "App argument" setting

**Advantech Application Server Setting** 

| Application Server Enable                 | e                                                                    |  |  |  |  |  |  |  |  |
|-------------------------------------------|----------------------------------------------------------------------|--|--|--|--|--|--|--|--|
| On ▼ Enable the local Application Server. |                                                                      |  |  |  |  |  |  |  |  |
| Application Server Conne                  | ect MQTT Address                                                     |  |  |  |  |  |  |  |  |
| 127.0.0.1                                 | Application Server remote MQTT broker address.                       |  |  |  |  |  |  |  |  |
| Application Server Conne                  | ect MQTT Port                                                        |  |  |  |  |  |  |  |  |
| 1883                                      | Application Server remote MQTT broker TCP port number ( 1 - 65535 ). |  |  |  |  |  |  |  |  |
| MQTT User                                 |                                                                      |  |  |  |  |  |  |  |  |
|                                           | The user name for the remote MQTT broker.                            |  |  |  |  |  |  |  |  |
| MQTT Password                             |                                                                      |  |  |  |  |  |  |  |  |
|                                           | The password for the remote MQTT broker.                             |  |  |  |  |  |  |  |  |
| Uplink Topic                              |                                                                      |  |  |  |  |  |  |  |  |
| uplink/#                                  | Subscribe topic from MQTT broker.                                    |  |  |  |  |  |  |  |  |
| Downlink Topic                            |                                                                      |  |  |  |  |  |  |  |  |
| downlink/                                 | publish topic to MQTT broker.                                        |  |  |  |  |  |  |  |  |
| Save Pestore Peturn                       |                                                                      |  |  |  |  |  |  |  |  |

# Application for Advantech LRPv2 Nodes 2/4

#### Go to node setting and insert the App Arguments "Advantech" for BB-WSW node

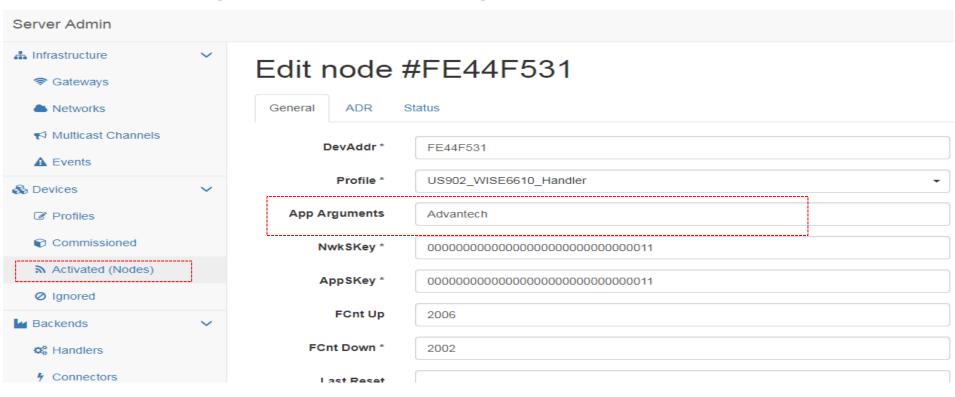

# Application for Advantech LRPv2 Nodes 3/4

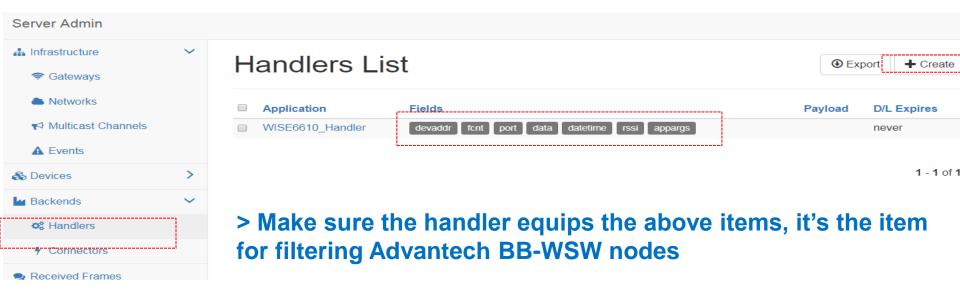

# **Application for Advantech LRPv2 Nodes 4/4**

Once the setting is done, the application on the gateway allows you monitor and manage Advantech nodes. It doesn't support other nodes come from other vendor.

| Navigation                               | LoRaWAN Gateway Settings                                                     |
|------------------------------------------|------------------------------------------------------------------------------|
| Router                                   | Application Server Status                                                    |
| LoRaWAN Radio                            | MQTT Status : Connected Node number : 1                                      |
| Network Server                           | Advantech LoRaWAN Node                                                       |
| <u>MQTT</u>                              | Index DevAddr Description Model Received Fcnt Rssi Action                    |
| <u>Application Server</u>                | 1 FE42080F BB-WSW2C00015 2019-02-23T09:55:01Z 301 -64 Delete Setting Detail  |
| • Settings                               | [                                                                            |
| ♦ Status                                 | Application Log                                                              |
| <ul> <li>Modbus Mapping Table</li> </ul> | Refresh Clear log                                                            |
| <ul> <li>Payload Engine</li> </ul>       |                                                                              |
| <u>Licenses</u>                          |                                                                              |
| Return to Router                         | LoRaWAN Gateway Settings                                                     |
|                                          | Node Detail Data                                                             |
|                                          | Devaddr                                                                      |
|                                          | FE42080F                                                                     |
|                                          | Transaction Slave ID Address Function Length Data                            |
|                                          | 0 1 1 Read Holding Registers (FC=03) 5 [0x000c,0x007a,0x0036,0x01c7,0x01c4,] |
|                                          | Return                                                                       |
|                                          |                                                                              |

If LoRaWAN node is BB-WSW node, it's feasible to manage and configure it on Wise-6610's application server

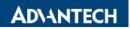

# Subscribe the Data which had been Filtered

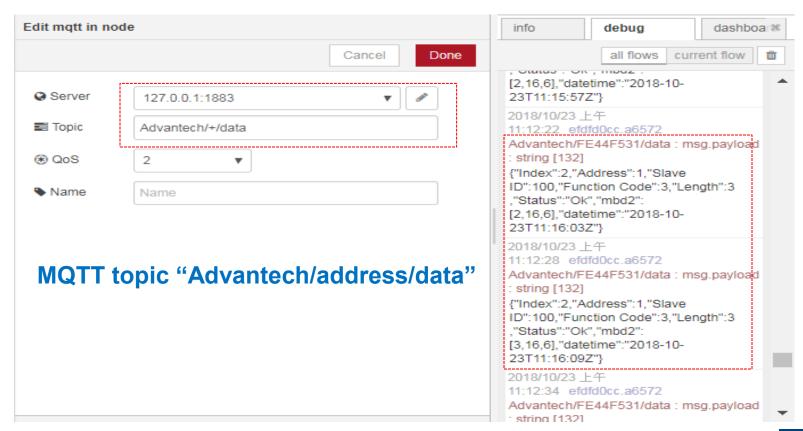

# Application Server Modbus TCP

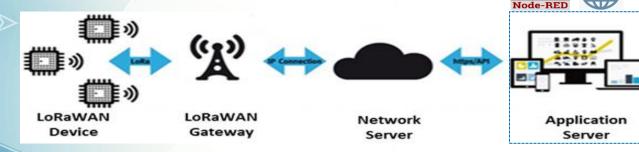

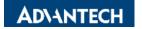

# Modbus TCP Mapping 1/3

If you have Application Server enabled. Also, having App argument setting "Advantech" for BB-WSW node. There is a new ModbusTCP mapping function to bridge the sensor data (RS485/AI/DI/DO) with your SCADA system.

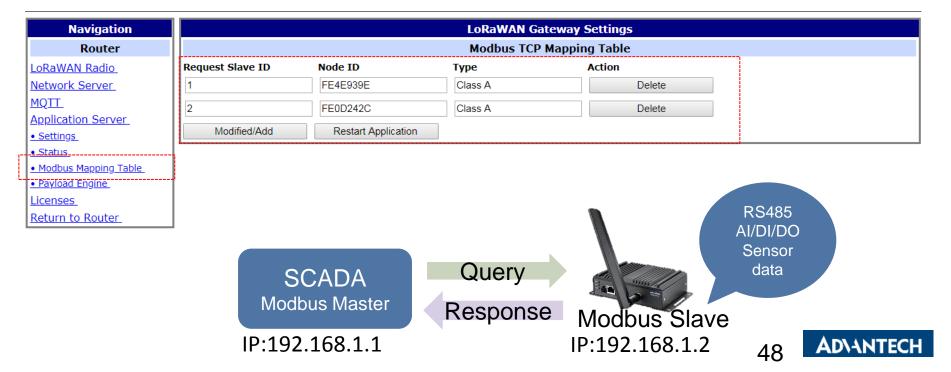

# Modbus TCP Mapping 2/3

Please add the node info and map the slave ID to the BB-WSW node. We prepare the Modbus Address Table for mapping with the input on BB-WSW node(see next page).

- 1. Only Class A type for Al/DI/DO SKU
- 2. Class A/C was supported on RS485 SKU. If you choose Class C, the Modbus Table will follow the original Modbus address on the sensor. So you can query the sensor directly.

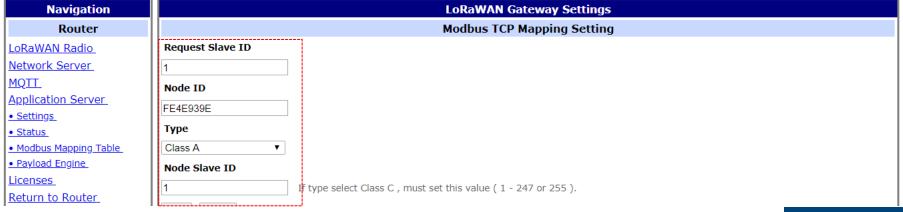

# Modbus TCP Mapping 3/3

#### BB-WSW Modbus Node

Function 01

```
02001~02032 index 2 coil data (FC 1 or 2)
03001~03032 index 3 coil data (FC 1 or 2)
04001~04032 index 4 coil data (FC 1 or 2)
05001~05032 index 5 coil data (FC 1 or 2)
06001~06032 index 6 coil data (FC 1 or 2)
Function 03
41001~41023 index 1 register data (FC 3 or 4)
42001~42023 index 2 register data (FC 3 or 4)
43001~43023 index 3 register data (FC 3 or 4)
```

44001~44023 index 4 register data (FC 3 or 4)

45001~45023 index 5 register data (FC 3 or 4)

46001~46023 index 6 register data (FC 3 or 4)

01001~01032 index 1 coil data (FC 1 or 2)

#### BB-WSW AI/DI/DO Node

```
Function 01
00001 di1 status
00002 di2 stauts
00003 do status
```

```
Function 03
40001 AI1 RAW Data
40002 AI2 RAW Data
40003 AI3 RAW Data
40004 AI4 RAW Data
```

Read AI Type 40011 AI1 Type 40012 AI2 Type 40013 AI3 Type 40014 AI4 type

```
type:
0:disable
1:0~10V
2:0~5V
3:0~1V
4:0~20mA
5:-10~10V
6:-5~5V
7:-1~1V
```

# Application Server Payload Engine

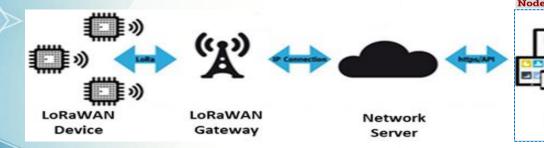

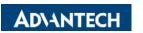

Application

Server

# A Local Decoder in The Edge

The Answer is "YES"

It's feasible to decode the data payload through "Node-RED" or the "payload engine"

Can Wise-6610 support decoding the LoRaWAN sensor raw data payload?

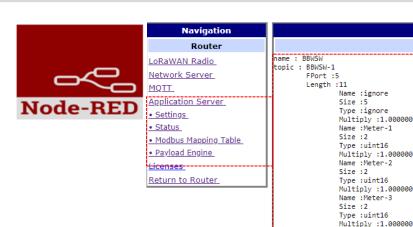

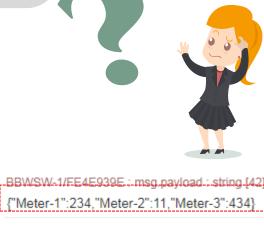

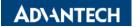

# Payload Engine Helps You Define The Decoder For Sensors

#### **Application server > Payload Engine**

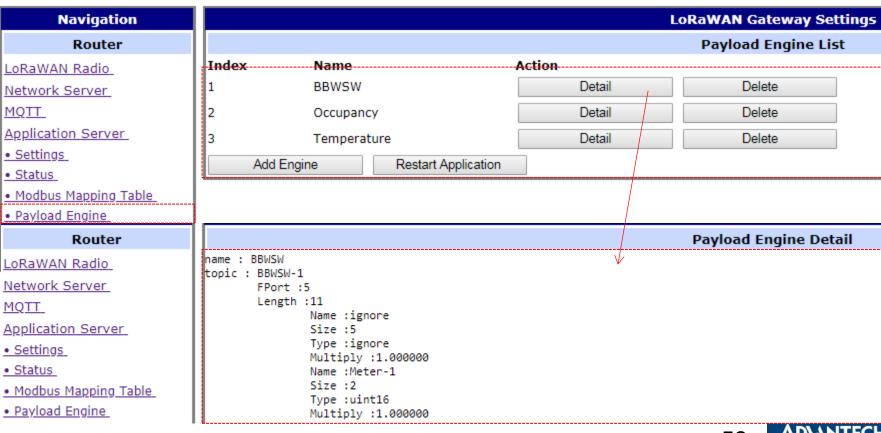

# **Target: Readable Payload**

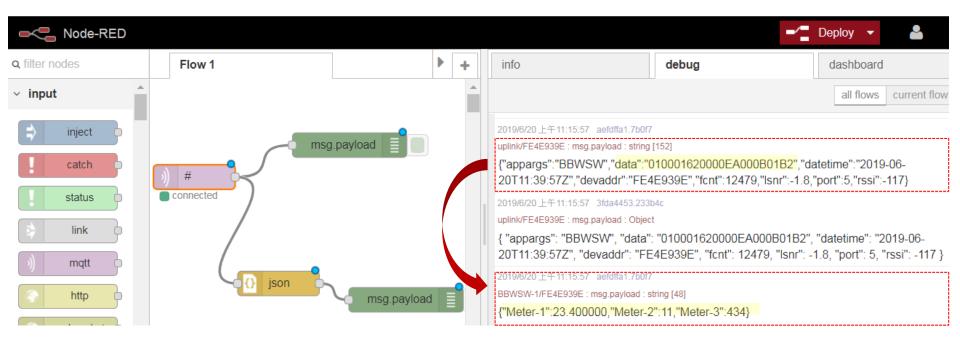

# **Steps of Adding Payload Engine**

Please assign/edit different payload engine name for the different sensor type

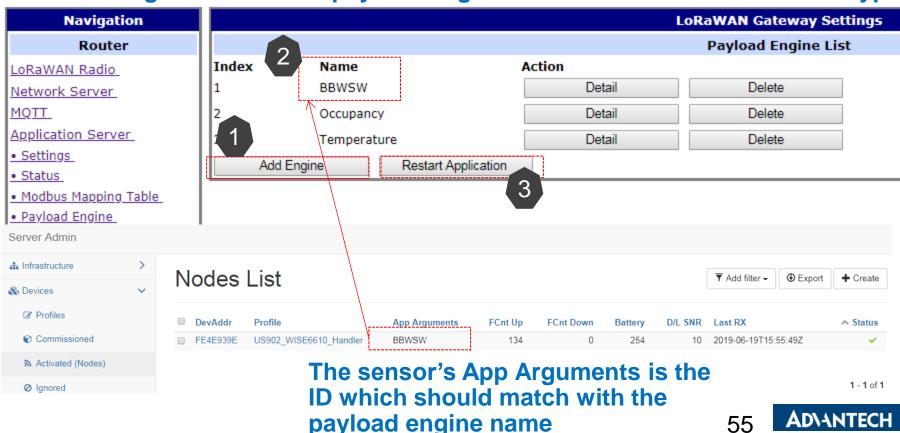

# Add Payload Engine / Payload Engine Format

#### **LoRaWAN Gateway Settings**

#### **Payload Engine**

```
"appname": "BBWSW",
"out topic": "BBWSW-1",
"devaddr": true,
"packet": [{
        "fport": 5,
        "value": [·
                 "format": "ignore",
                 "name": "ignore",
                 "length":5
                 "format": "uint16",
                 "name": "Meter-1",
                 "multiply":0.1
                "format": "uint16",
                 "name": "Meter-2"
        }, {
                 "format": "uint16",
                "name": "Meter-3"
        }]
}]
```

BBWSW-1/FE4E939E: msg.payload: string [48]

{"Meter-1":23.400000,"Meter-2":11,"Meter-3":434}

| format   | Size(byte) | format   | Size(byte) |
|----------|------------|----------|------------|
| uint8    | 1          | int8     | 1          |
| uint16   | 2          | int16    | 2          |
| uint32   | 4          | int32    | 4          |
| uint64   | 8          | int64    | 8          |
| double32 | 4          | double64 | 8          |
| str      | variable   | ignore   | variable   |
| boolean  | 1          |          |            |

# Connect WISE-6610 to WISE-PaaS/EdgeSense and Grafana

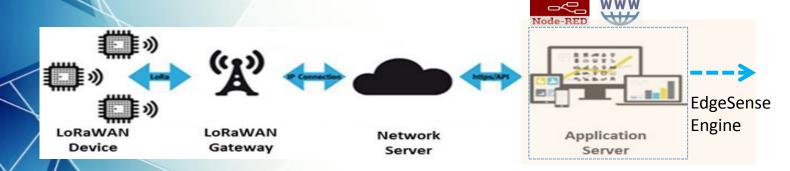

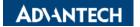

# Payload Engine Helps You Define The Decoder For Sensors

#### **Application server > Payload Engine**

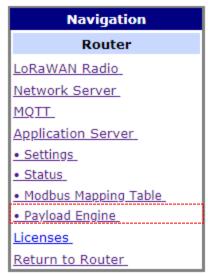

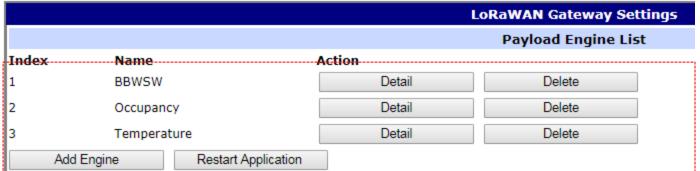

# Delivering the data to Wise-Paas/EdgeSense

# Enable Wise-Paas engine and connect Wise-6610 to your Wise-Paas account

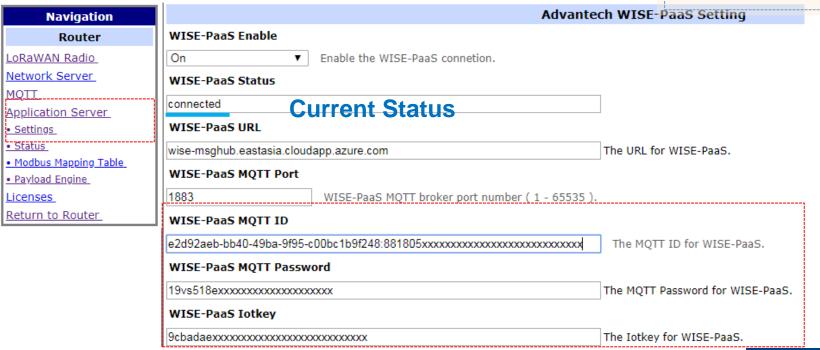

Application

Server

EdgeSense

**Engine** 

# Where To Get The WisePaas IoTKey

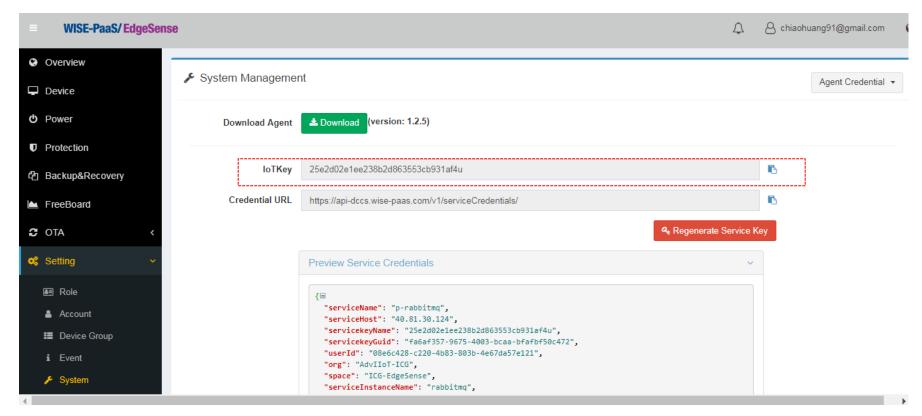

# Where To Get The MQTT ID/PW

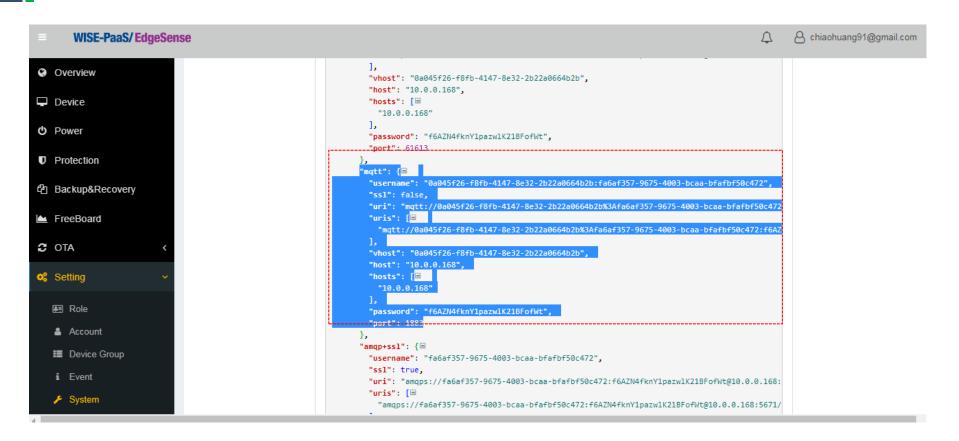

# **Check The Sensor Status On EdgeSense**

# The sensor info will be collected based on the gateway unit Click the Monitor/Dashboard to check the current status

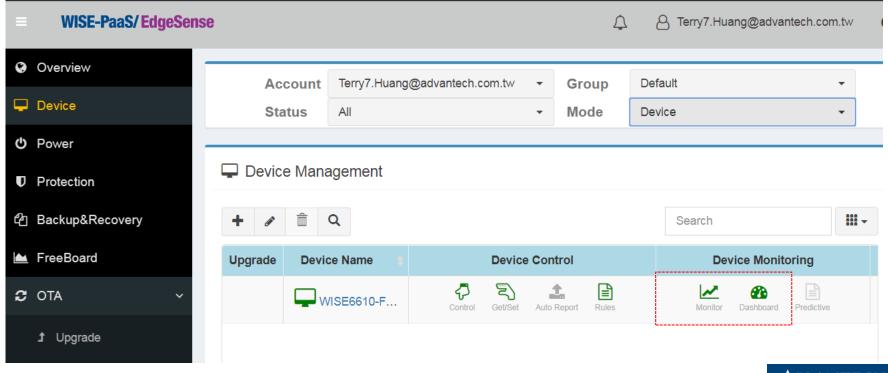

# Monitoring The Sensor Status Per LoRaWAN Sensor(Node)

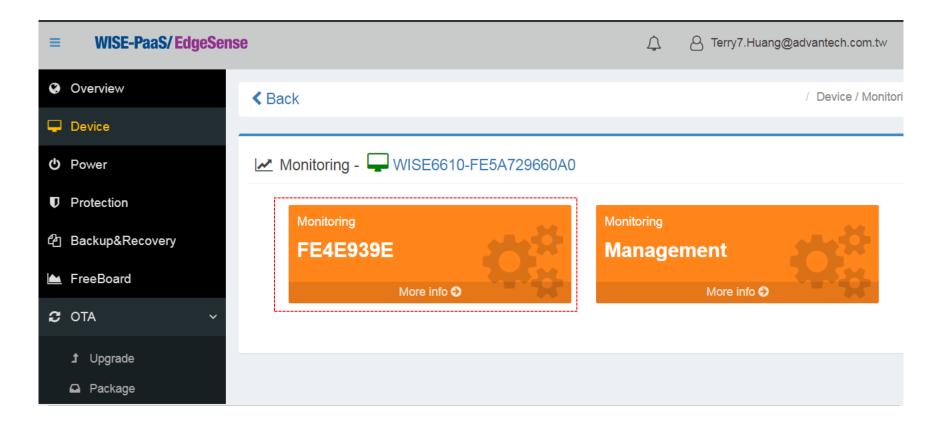

# See The Detail Status Per Sensor(Node)

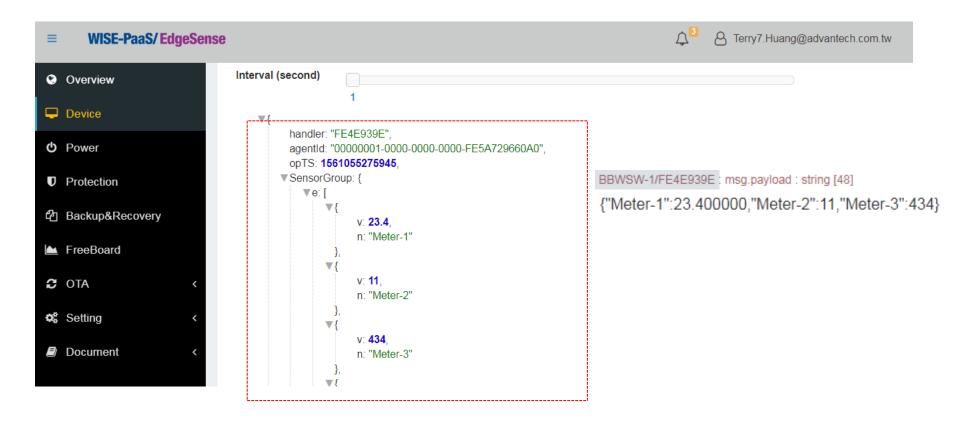

### Feed The Data To Grafana Dashboard

# EdgeSense bridge the data to Grafana dashboard Users can decide which info should be showed on the dashboard

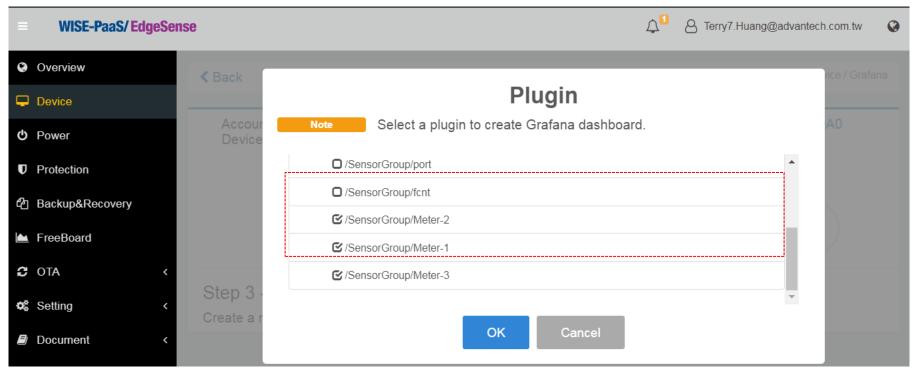

## **Dashboard**

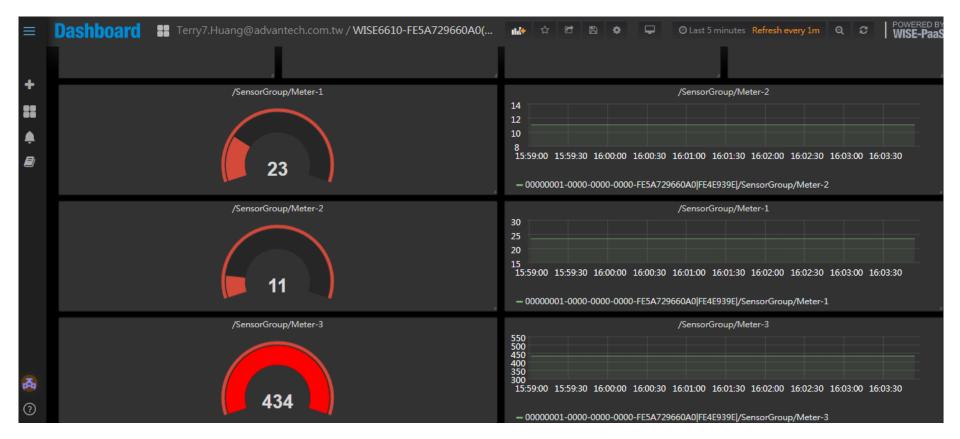

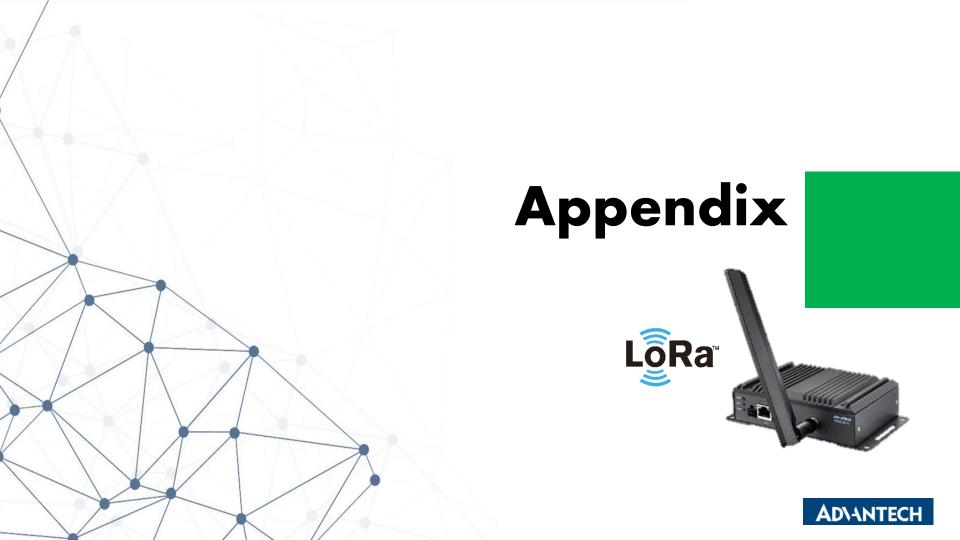

# LoRaWAN Data Rate

| DR | EU868     | US915    | US915<br>HYBRID | CN779    | EU433    | AU915    | AU915OLD | CN470    | A5923    | RF Modulation     | Indicative physical bit rate [bit/s] |  |  |
|----|-----------|----------|-----------------|----------|----------|----------|----------|----------|----------|-------------------|--------------------------------------|--|--|
|    | eran (ane | 5540/475 |                 | 5543/435 | 5543/435 | 5543/435 | 5540/435 | 5542/425 | 5543/435 | LoRa SF12/125KHz  | 250                                  |  |  |
| 0  | SF12/125  | SF10/125 | SF10/125        | SF12/125 | SF12/125 | SF12/125 | SF10/125 | SF12/125 | SF12/125 | LoRa SF11/125KHz  | 440                                  |  |  |
| 1  | SF11/125  | SF9/125  | SF9/125         | SF11/125 | SF11/125 | SF11/125 | SF9/125  | SF11/125 | SF11/125 | EONG ST 11/125KHZ | 440                                  |  |  |
| 2  | SF10/25   | SF8/125  | SF8/125         | SF10/25  | SF10/25  | SF10/125 | SF8/125  | SF10/25  | SF10/25  | LoRa SF10/125KHz  | 980                                  |  |  |
| 3  | SF9/125   | SF7/125  | SF7/125         | SF9/125  | SF9/125  | SF9/125  | SF7/125  | SF9/125  | SF9/125  | LoRa SF9/125KHz   | 1760                                 |  |  |
| 4  | SF8/125   | SF8/500  | SF8/500         | SF8/125  | SF8/125  | SF8/125  | SF8/500  | SF8/125  | SF8/125  | LoRa SF8/125KHz   | 3125                                 |  |  |
| 5  | SF7/125   | -        | -               | SF7/125  | SF7/125  | SF7/125  | -        | SF7/125  | SF7/125  | LONA SF8/123KHZ   | 3123                                 |  |  |
| 6  | SF7/250   | -        | -               | SF7/250  | SF7/250  | SF8/500  | -        | -        | SF7/250  | LoRa SF7/125KHz   | 5470                                 |  |  |
| 7  | FSK       | -        | -               | FSK      | FSK      | -        | -        | -        | FSK      | LoRa SF7/250KHz   | 11000                                |  |  |
| 8  | -         | SF12/500 | SF12/500        | -        | -        | SF12/500 | SF12/500 | -        | -        | FSK 50kbps        | 50000                                |  |  |
| 9  | -         | SF11/500 | SF11/500        | -        | -        | SF11/500 | SF11/500 | -        | -        | L-P- 6512/500VU-  | 980                                  |  |  |
| 10 | -         | SF10/500 | SF10/500        | -        | -        | SF10/500 | SF10/500 | -        | -        | LoRa SF12/500KHz  | 980                                  |  |  |
| 11 | -         | SF9/500  | SF9/500         | -        | -        | SF9/500  | SF9/500  | -        | -        | LoRa SF11/500KHz  | 1760                                 |  |  |
| 12 | -         | SF8/500  | SF8/500         | -        | -        | SF8/500  | SF8/500  | -        | -        | LoRa SF10/500KHz  | 3900                                 |  |  |
| 13 | -         | SF7/500  | SF7/500         | -        | -        | SF7/500  | SF7/500  | -        | -        | LoRa SF9/500KHz   | 7000                                 |  |  |
| 14 | -         | -        | -               | -        | -        |          | -        | -        | -        | LoRa SF8/500KHz   | 12500                                |  |  |
| 15 | -         | -        | -               | -        | -        |          | -        | -        | -        |                   |                                      |  |  |
|    |           |          |                 | •        | •        | •        |          | •        |          | LoRa SF7/500KHz   | 21900                                |  |  |

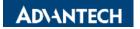

# LoRaWAN Payload Size

| DR | EU868 | US915 | US915<br>HYBRID | CN779 | EU433 | AU915CR | AU915OLD | CN470 | AS923 | KR920 | IN865 | CN470<br>PREQUEL | STE920 |
|----|-------|-------|-----------------|-------|-------|---------|----------|-------|-------|-------|-------|------------------|--------|
| 0  | 51    | 11    | 11              | 51    | 51    | 51      | 11       | 51    | 51    | 65    | 51    | 51               | 51     |
| 1  | 51    | 53    | 53              | 51    | 51    | 51      | 53       | 51    | 51    | 151   | 51    | 51               | 51     |
| 2  | 51    | 126   | 126             | 51    | 51    | 51      | 126      | 51    | 51    | 242   | 51    | 51               | 51     |
| 3  | 115   | 242   | 242             | 115   | 115   | 115     | 242      | 115   | 115   | 242   | 115   | 115              | 115    |
| 4  | 242   | 242   | 242             | 242   | 242   | 242     | 242      | 242   | 242   | 242   | 242   | 242              | 242    |
| 5  | 242   | -     | -               | 242   | 242   | 242     | -        | 242   | 242   | 242   | 242   | 242              | 242    |
| 6  | 242   | -     | -               | 242   | 242   | 242     | -        | -     | 242   | -     | 242   | -                | 242    |
| 7  | 242   | -     | -               | 242   | 242   |         | -        | -     | 242   | -     | 242   | -                | 242    |
| 8  | -     | 53    | 53              | -     | -     | 53      | 53       | -     | -     | -     |       | -                | -      |
| 9  | i     | 129   | 129             | -     | 1     | 129     | 129      | ı     | ı     | ı     |       | -                | -      |
| 10 | -     | 242   | 242             | -     | -     | 242     | 242      | -     | -     | -     |       | -                | -      |
| 11 | -     | 242   | 242             | -     | -     | 242     | 242      | -     | -     | •     |       | -                | -      |
| 12 | -     | 242   | 242             | -     | -     | 242     | 242      | -     | -     | -     |       | -                | -      |
| 13 | -     | 242   | 242             | -     | -     | 242     | 242      | -     | -     | -     |       | -                | -      |
| 14 | -     | -     | -               | -     | -     |         | -        | -     | -     | -     |       | -                | -      |
| 15 | -     | -     | -               | -     | -     |         | -        | -     | -     | -     |       | -                | -      |

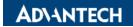

# **ADR 1/4**

Adaptive Data Rate (ADR) is a mechanism for optimizing the data rates, airtime and energy consumption in the network. Go to device > profile to decide the behavior of your nodes.

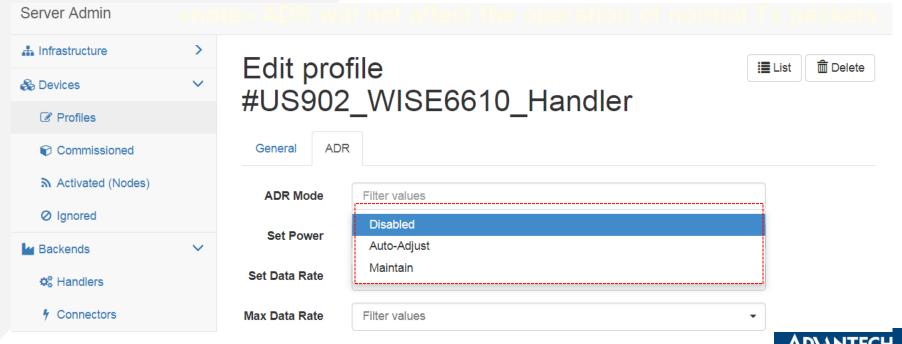

# **ADR 2/4**

If you set to AUTO-Adjust, the network server will based on the setting in network page and the uplink data from nodes to alter the related DR, power......

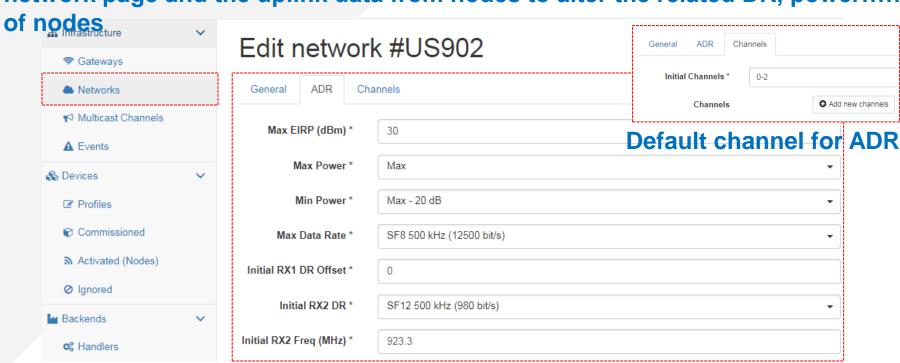

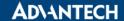

# **ADR 3/4**

If you set to maintain, the network server will base on the setting in profile page to alter the related DR, power..... of nodes

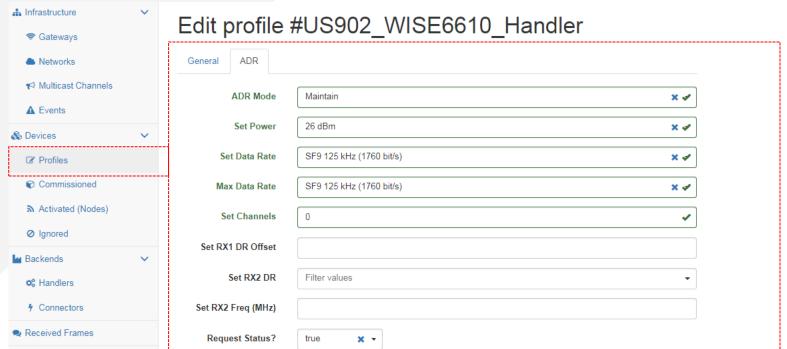

**ADVANTECH** 

# **ADR 4/4**

There is another option. If there are more than 1 node under the profile setting, you also want to assign specific parameter to different nodes. Then, you can set the ADR via the node's ADR function

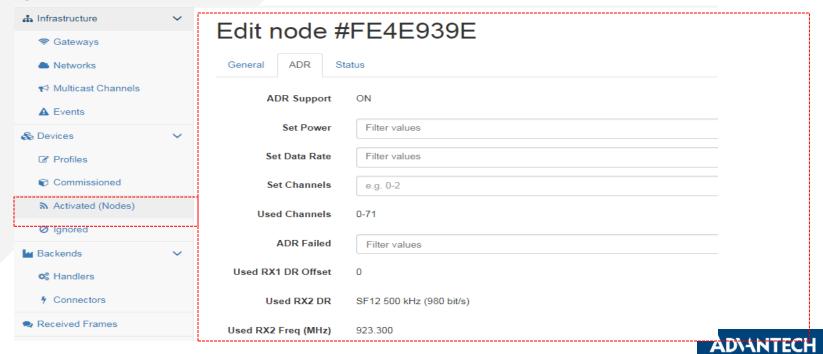

#### **Multicast Channel**

Some Class B/C supports multicast function, this feature let you send the message to multiple nodes.

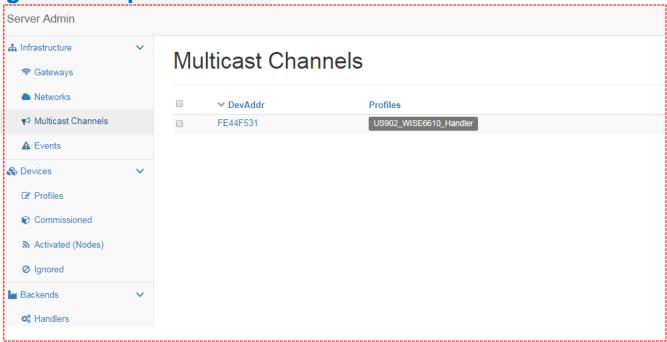

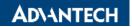

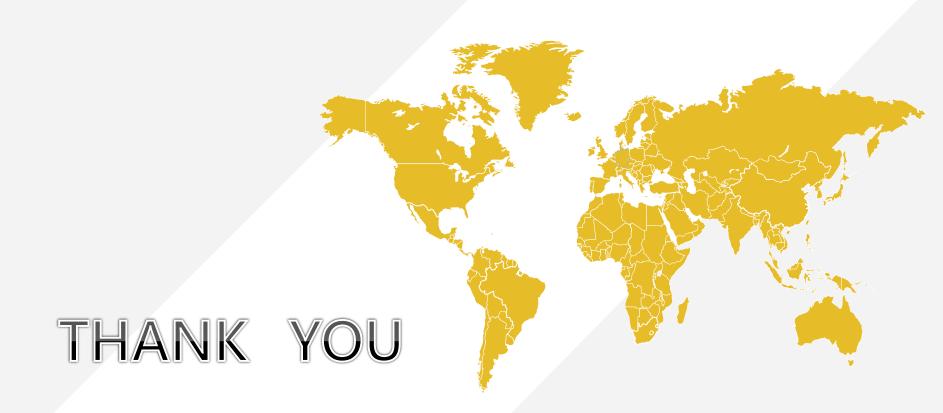

**AD\ANTECH**